**Technical white paper** 

# **Standardize Oracle RAC Provisioning Using HP DMA**

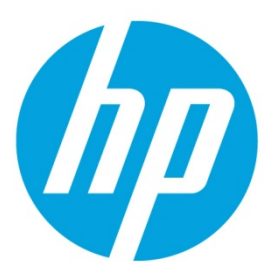

**HP Database and Middleware Automation version 10.10** 

# **Table of Contents**

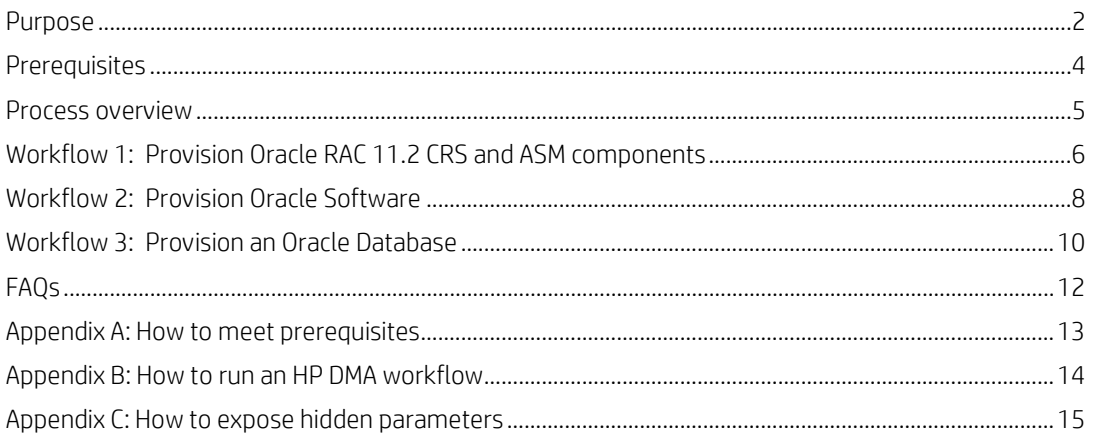

# <span id="page-1-0"></span>**Purpose**

This paper describes how to use HP Database and Middleware Automation (HP DMA) to create a repeatable, standardized "gold image" for provisioning Oracle Grid Cluster Ready Services (CRS), Automatic Storage Management (ASM), and Real Application Clusters (RAC) database.

# **Benefits of HP DMA**

HP DMA automates many of the daily administrative tasks required to manage the lifecycle of relational databases and J2EE application servers. These tasks are complex, often manual, typically time-consuming, and frequently error-prone. HP DMA improves the efficiency of these administrative tasks, enabling administrators to deliver change faster with higher quality, better consistency, and improved reliability.

HP DMA equips you to do the following:

- Define and enforce standards for software installation
- Define an installation process once and reuse it repeatedly
- Capture knowledge
- Avoid human error

## **What Oracle Grid infrastructure for cluster does**

The Oracle Grid infrastructure for cluster allows an Oracle database to participate as a RAC database and use common ASM storage across nodes. It enables the user to use these features:

- Start automatically with the server
- Manage the configurations of the database
- Run Oracle Restart
- Use ASM
- Manage nodes in an Oracle cluster
- Manage virtual IP addresses and SCAN virtual IP addresses

## **Goal**

When you follow the instructions provided in this paper, you can create the following configuration. This example shows an RAC database that lives on two nodes of a CRS cluster:

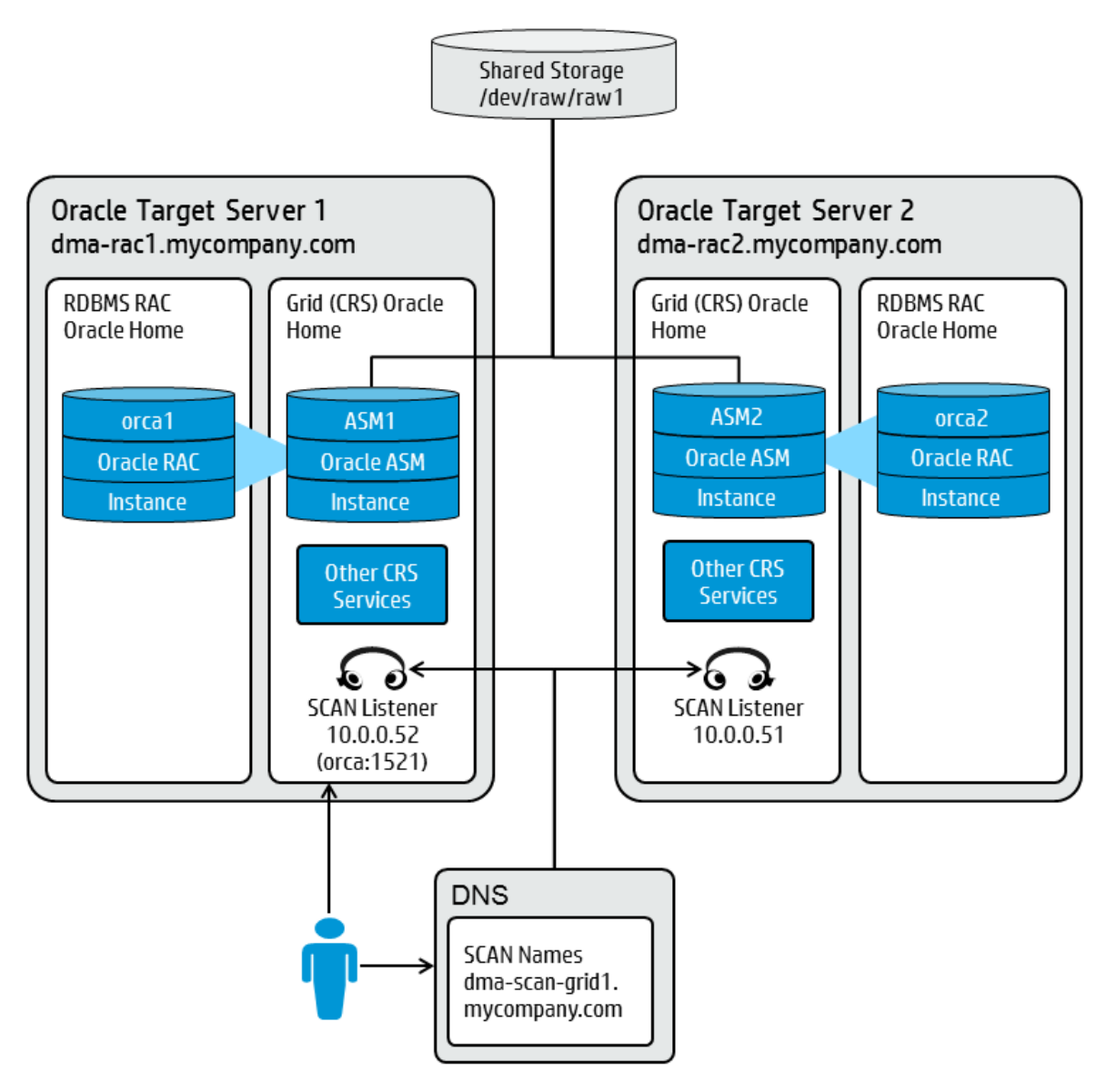

# <span id="page-3-0"></span>**Prerequisites**

Before you can perform the procedures in this paper, your environment must meet the following minimum requirements:

- A server running one of the following operating systems:
	- Linux (any version that is supported by Oracle and HP DMA)
	- AIX
	- Solaris

This server must meet the Oracle requirements for installing 11gR2 (see [www.oracle.com/pls/db112/homepage](http://www.oracle.com/pls/db112/homepage) for more information).

- A shared raw disk (or disks) to be used across all of the nodes. The disk needs to be available to be mounted and used by Oracle ASM. The device cannot be formatted, but it may be partitioned.
- Storage:
	- A staging directory with 8 gigabytes available to successfully unzip the Oracle Grid Infrastructure and Oracle Database binaries.
	- For ASM disks, a minimum of 5 gigabytes combined for logical storage (more may be required for your environment).
	- A minimum of 30 gigabytes on the partition to install Oracle Grid Infrastructure and Oracle Database Homes (more may be required for your environment).
- Networking:
	- A separate NIC configured for a VLAN private interconnect on both nodes.
	- Virtual IP addresses, one per node.
	- A SCAN virtual IP address, one per cluster.
- Licenses for Oracle Database and HP DMA.

For a specific example of how to meet these general requirements for Oracle Enterprise Linux version 6, see [Appendix A: How to meet prerequisites.](#page-13-1) You can adapt these instructions for the platform that you use.

# <span id="page-4-0"></span>**Process overview**

You will use the following three HP DMA workflows to standardize the process of provisioning Oracle Grid (CRS), ASM, and database:

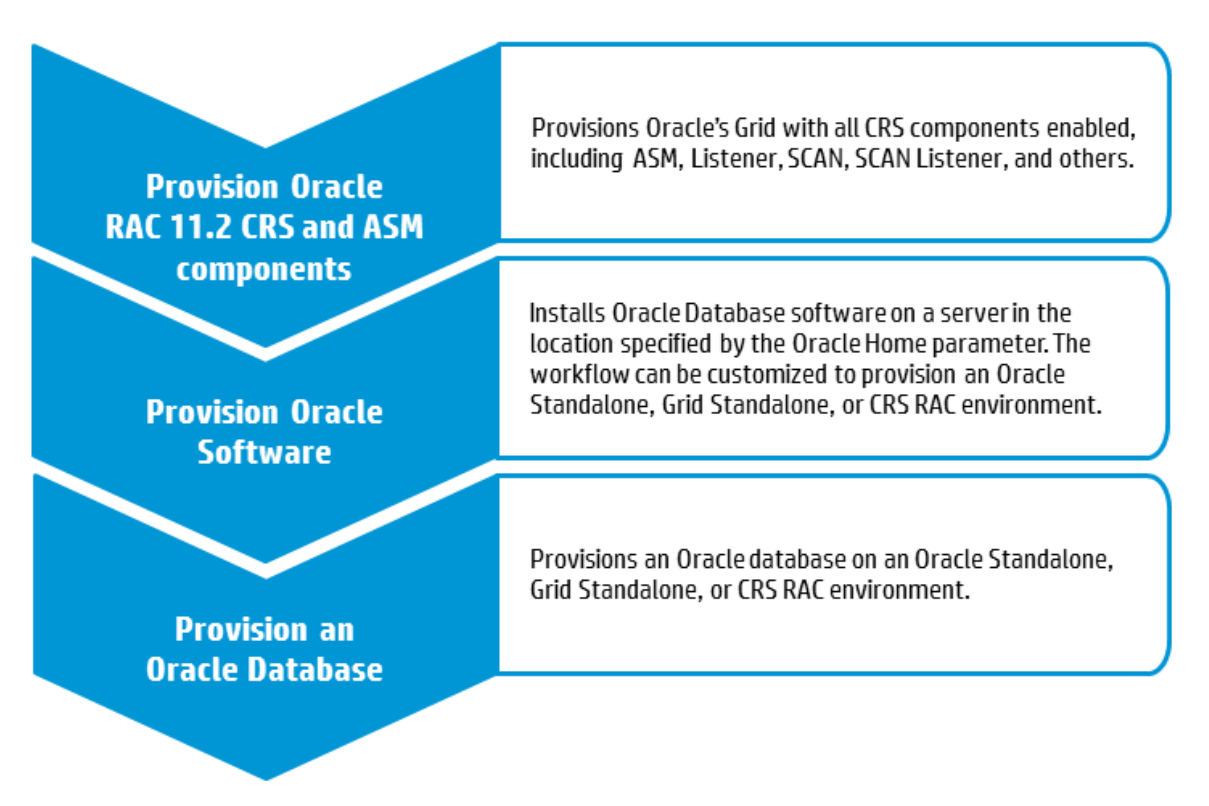

The following three sections provide detailed information that you will need to run each workflow.

**Note:** For additional information, se[e Appendix B: How to run an HP DMA workflow.](#page-13-0)

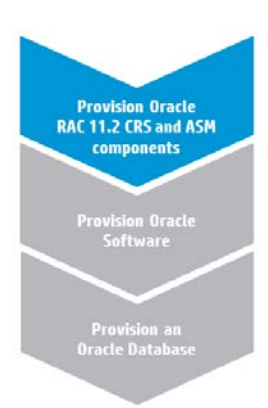

# <span id="page-5-0"></span>**Workflow 1: Provision Oracle RAC 11.2 CRS and ASM components**

This section provides detailed information that you will need to run the Provision Oracle RAC 11.2 CRS and ASM components workflow.

#### **Solution pack**

This workflow requires the HP DMA Advanced Database Provisioning Solution Pack.

#### **Parameters to expose**

None

#### **Input parameters**

When you deploy the Provision Oracle RAC 11.2 CRS and ASM components workflow, specify input parameter values for the following step:

**Note**: You must specify a non-default value for any parameter whose name appears in bold text in the following table.

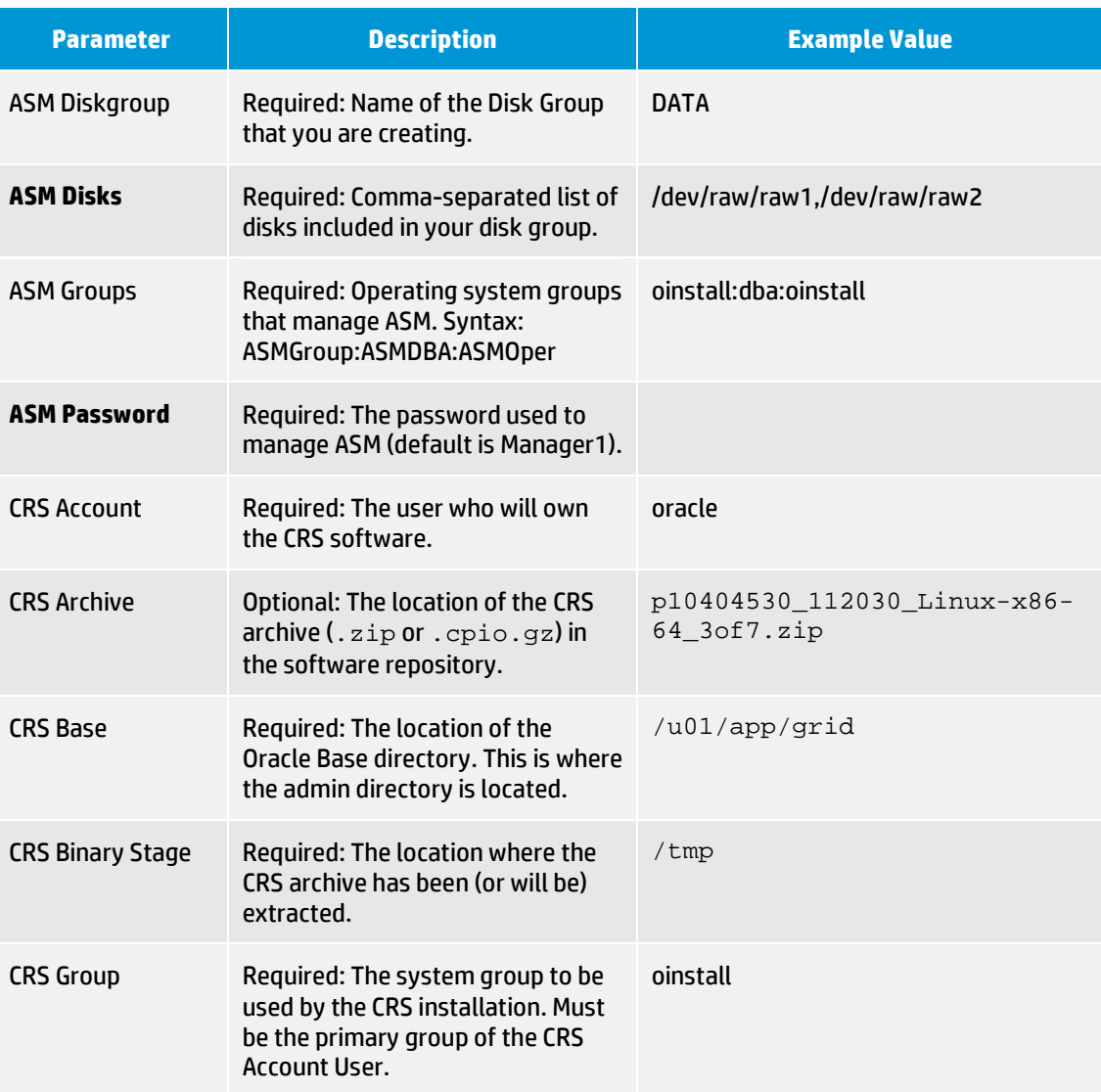

#### **Step: Gather Parameters for Provision Oracle RAC 11-2 CRS and ASM Components**

<span id="page-6-0"></span>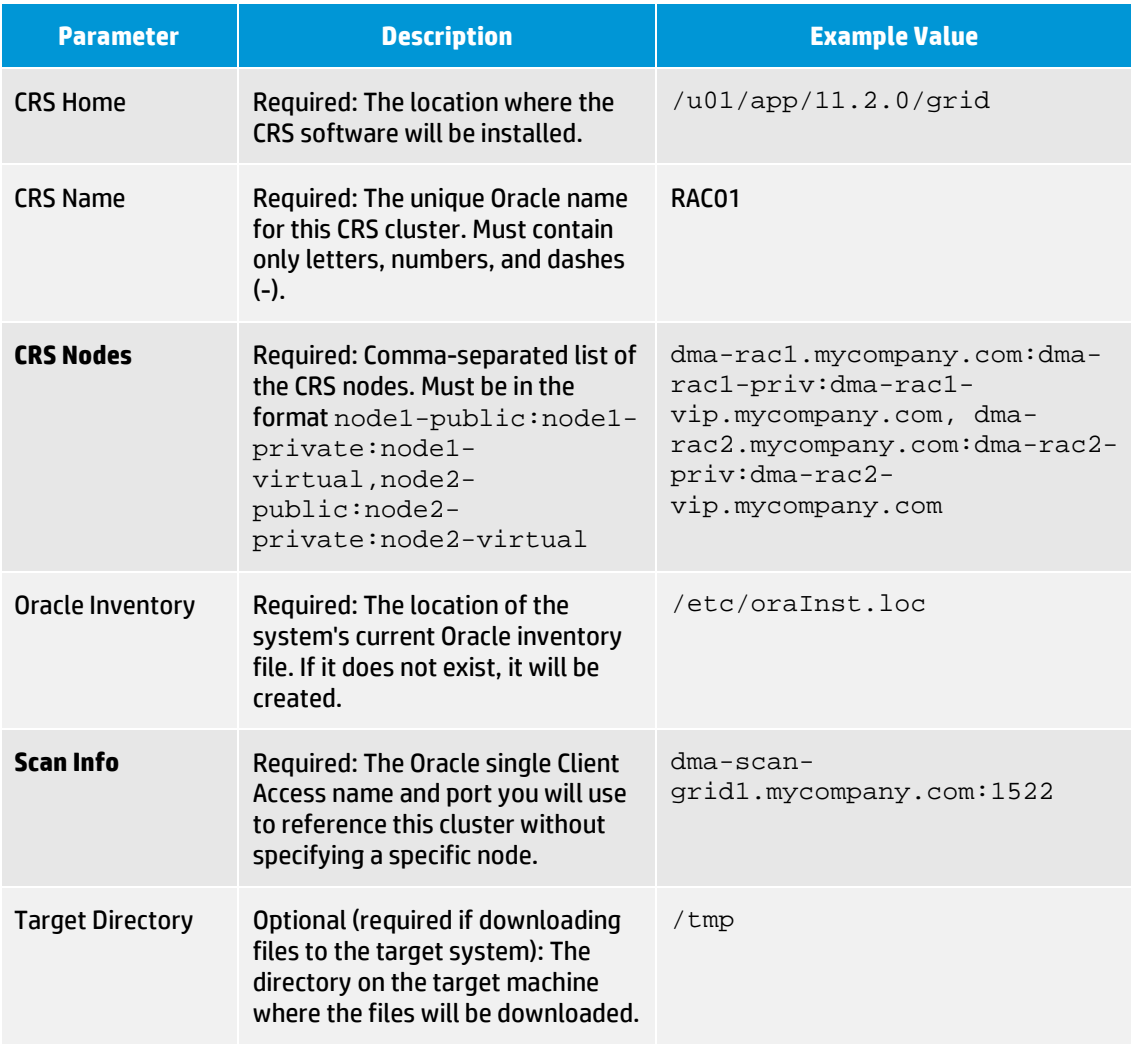

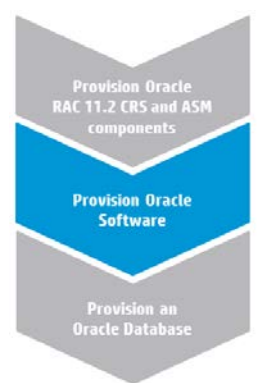

# **Workflow 2: Provision Oracle Software**

This section provides detailed information that you will need to run the Provision Oracle Software workflow.

#### **Solution pack**

This workflow requires the HP DMA Database Provisioning Solution Pack.

#### **Parameters to expose**

None

#### **Input parameters**

When you deploy the Provision Oracle Software workflow, specify input parameter values for the following steps:

**Note**: You must specify a non-default value for any parameter whose name appears in bold text in the following table.

#### **Step: Gather Parameters for Provision Oracle Software**

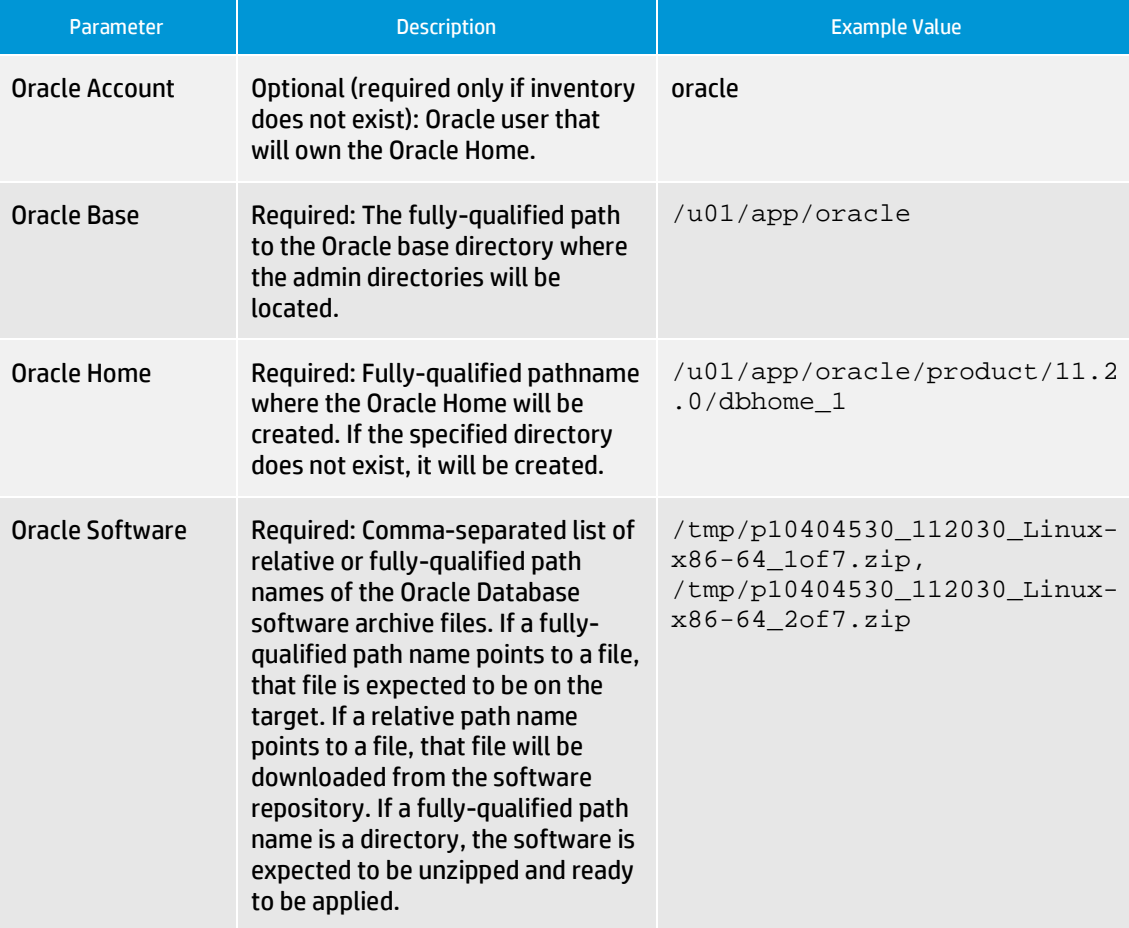

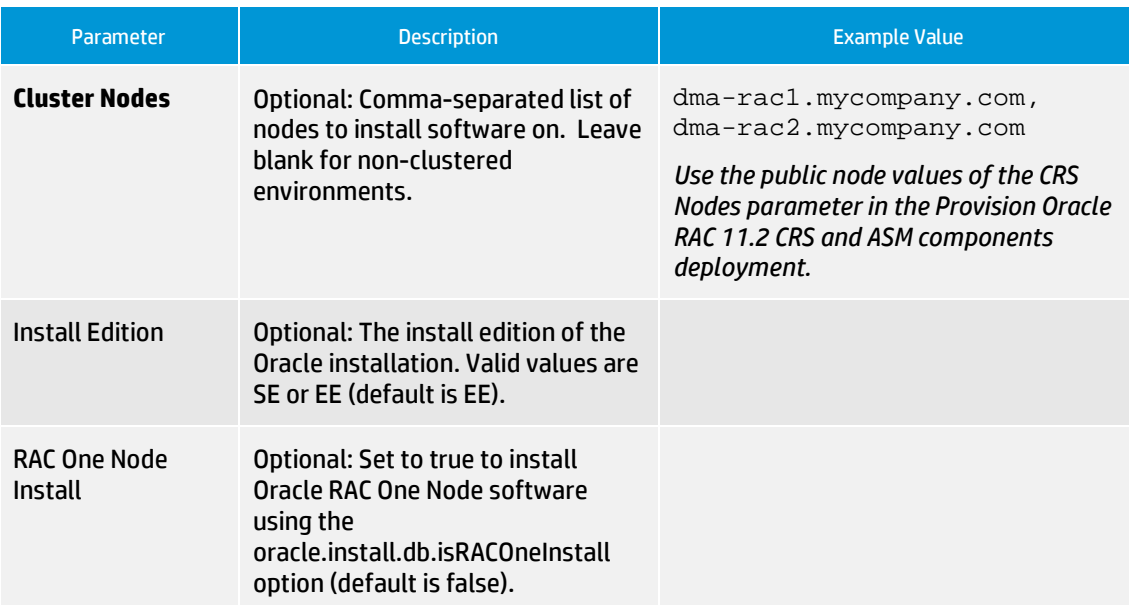

# **Input Parameters for Gather Advanced Parameters for Provision Oracle Software**

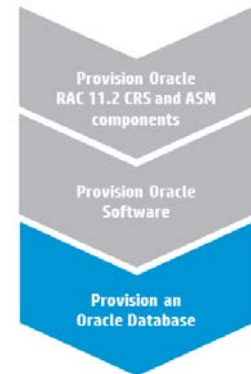

# <span id="page-9-0"></span>**Workflow 3: Provision an Oracle Database**

This section provides detailed information that you will need to run the Provision an Oracle Database workflow.

#### **Solution pack**

This workflow requires the HP DMA Database Provisioning Solution Pack.

#### **Parameters to expose**

In the workflow copy and in the step Gather Advanced Parameters for Provision Oracle Database (step 2), expose the ASM Password and Cluster Nodes parameters (se[e Appendix C: How to expose hidden parameters\)](#page-14-0).

#### **Input parameters**

When you deploy the Provision an Oracle Database workflow, specify input parameter values for the following steps:

**Note**: You must specify a non-default value for any parameter whose name appears in bold text in the following table.

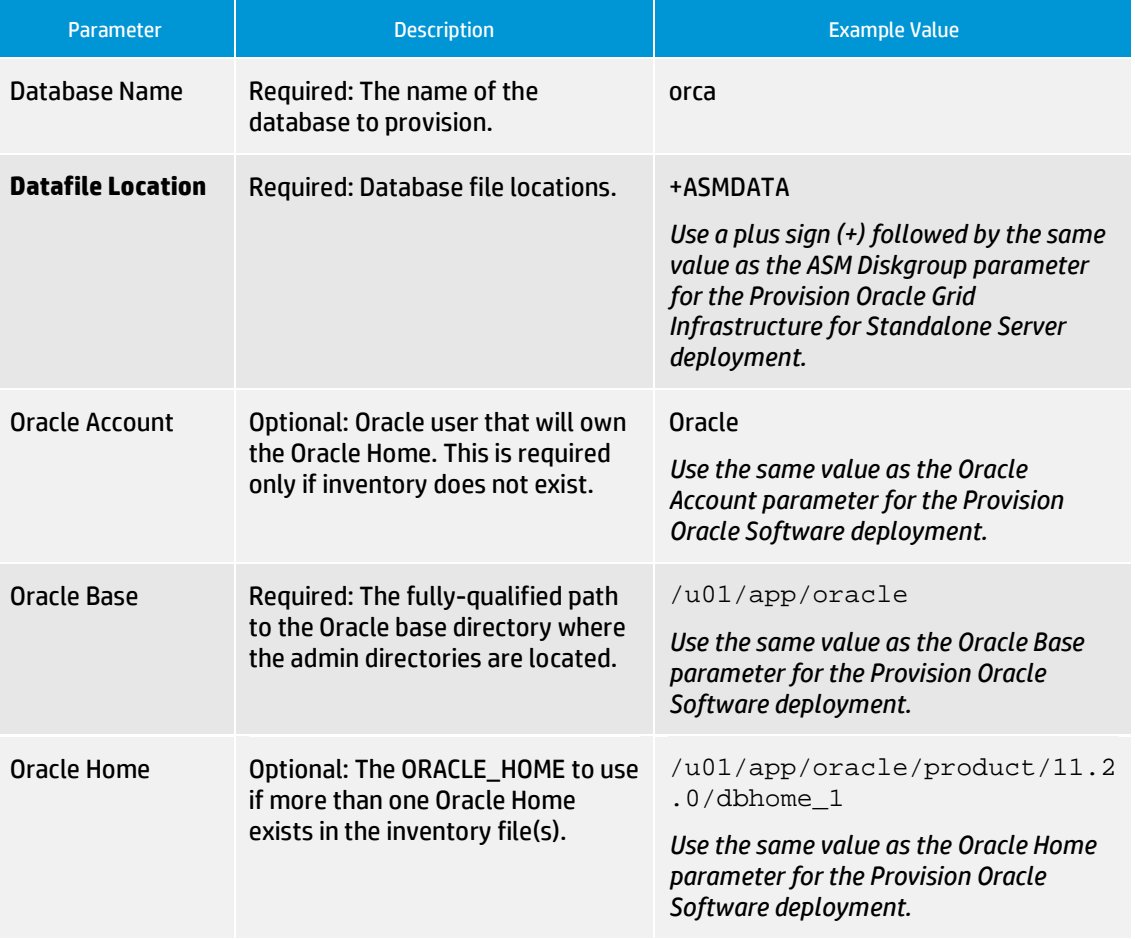

#### **Step: Gather Parameters for Provision Oracle Database**

# **Input Parameters for Gather Advanced Parameters for Provision Oracle Database**

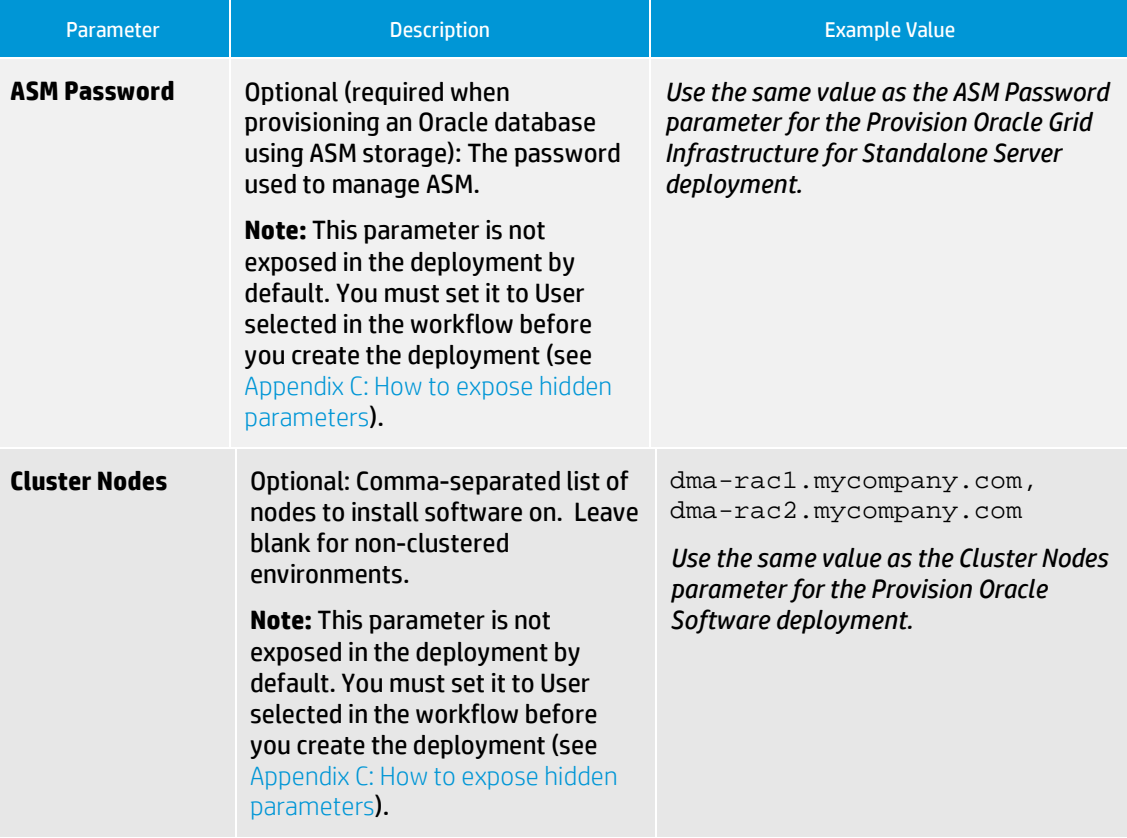

# **Step: Add oratab entry**

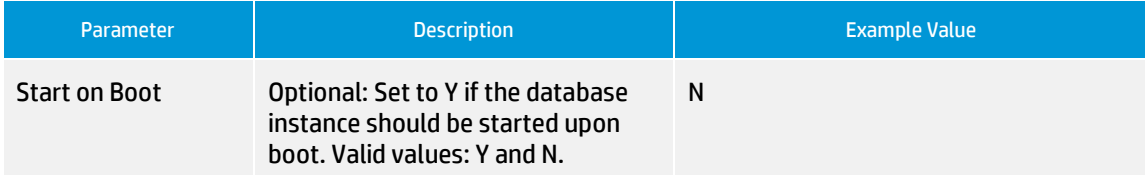

# **Step: Discover Oracle Databases**

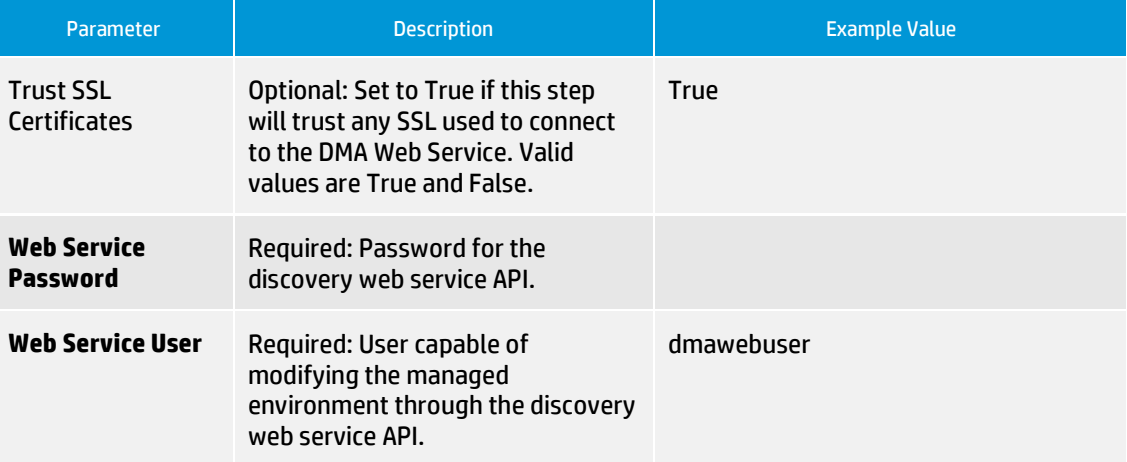

# <span id="page-11-0"></span>**FAQs**

#### **What if I don't want to meet all of the prerequisites?**

For the Provision Oracle Grid Infrastructure for Standalone Server workflow, do the following:

- 1. In the workflow copy and in the step Install Oracle Grid Infrastructure for Standalone Server (step 19), expose the Ignore System Prerequisites parameter (see [Appendix C: How to expose hidden parameters\)](#page-14-0).
- 2. In the deployment, set the value of Ignore System Prerequisites to Y.
- 3. Execute the deployment.

For the Provision Oracle Software workflow, do the following:

- 1. In the workflow copy and in the step Gather Advanced Parameters for Provision Oracle Software (step 2), expose the runInstaller Parameters parameter (se[e Appendix C: How to expose hidden parameters\)](#page-14-0).
- 2. In the deployment, set the value of runInstaller Parameters to -ignoreSysPrereqs.
- 3. Execute the deployment.

No changes are required for the Provision an Oracle Database workflow.

## **What if I get a failure on the Oracle installer that the ASM disk is not a valid device?**

The raw device must exist and be owned by oracle (the user who owns the Oracle Home).

1. Verify that the raw device exists and is owned by oracle:

ls -l /dev/raw/raw1

2. Look for a line similar to the following:

```
crw-rw----. 1 oracle oinstall 162, 1 Mar 12 14:24 /dev/raw/raw1
```
3. If the device does not exist or is not owned by oracle, run the following commands:

```
raw /dev/raw/raw1 /dev/sdc1
chown oracle:oinstall /dev/raw/raw1
```
#### **What if I get an error message that the /u01/app directory doesn't exist?**

The /u01/app directory must exist and be owned by oracle (the user who owns the Oracle Home).

1. Create the directory:

mkdir /u01/app

2. Change the ownership:

```
chown -R oracle:oinstall /u01/app
```
## **What if I get a failure in the install log related to the virtual IP address or SCAN virtual IP address?**

If you get a failure related to virtual IP addresses, check the following:

- 1. Ensure that the virtual IP address and SCAN virtual IP address resolve in DNA and are in /etc/hosts
- 2. Ensure that your public name, virtual IP address, and SCAN virtual IP address are all in the same subnet.

# <span id="page-12-0"></span>**What if I get an error referencing the public, private, or virtual IP addresses?**

If HP DMA gives an error referencing the public, private, or virtual IP addresses do the following:

Check that the values specified for the CRS Nodes parameter in the Provision Oracle RAC 11.2 CRS and ASM components deployment are in the required format:

node1-public:node1-private:node1-virtual,node2-public:node2-private:node2 virtual

# <span id="page-13-1"></span>**Appendix A: How to meet prerequisites**

To fulfill the ASM requirements listed in [Prerequisites](#page-3-0) on an Oracle Enterprise Linux version 6 (OEL6) platform, you can use the following specific instructions:

1. Add a disk that already exists:

raw /dev/raw/raw1 /dev/sdc1

2. Change ownership of the disk:

chown oracle:oinstall /dev/raw/raw1

3. Edit the /etc/rc.local file as root using the following example:

```
#!/bin/sh
#
# This script will be executed *after* all the other init scripts.
#
touch /var/lock/subsys/local
raw /dev/raw/raw1 /dev/sdc1
chown oracle:oinstall /dev/raw/raw1
```
- 4. Configure YUM to point to the OEL6 repositories.
- 5. YUM the Oracle RPM to meet the prerequisites:

```
yum install oracle-rdbms-server-11gR2-preinstall
```
**Note**: Adapt these instructions as appropriate for other platforms.

# <span id="page-13-0"></span>**Appendix B: How to run an HP DMA workflow**

The following steps outline the general instructions to run an HP DMA workflow:

- 1. Import the specified HP DMA solution pack (if it is not already available).
- 2. Create a deployable copy of the workflow: Specify a name, add roles, optionally expose parameters (see [Appendix C: How to expose hidden parameters\)](#page-14-0), and then Save.
- 3. Create a deployment: Specify a name, schedule, targets, and input parameters, and then Save.
- 4. Execute the deployment to run the workflow.
- 5. View the results to verify that the workflow ran correctly (refer to the online workflow documentation).

**Note**: For more information about running HP DMA workflows, see the *HP DMA Quick Start Tutorial* available at [h20230.www2.hp.com/selfsolve/manuals.](http://h20230.www2.hp.com/selfsolve/manuals) 

# <span id="page-14-0"></span>**Appendix C: How to expose hidden parameters**

If you need to expose any hidden parameters, do the following additional steps when you create a deployable copy of the workflow:

- 1. Click the workflow tab.
- 2. Click the blue arrow  $\blacktriangleright$  next to the pertinent step to expand the list of input parameters.
- 3. For the parameter that you want to expose, select User selected from the drop-down list. For example:

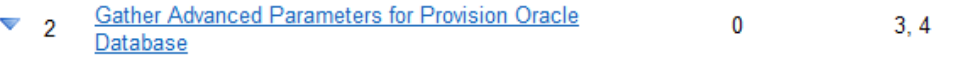

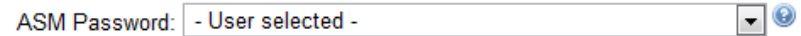

- 4. Repeat steps 2 and 3 for all the parameters that you would like to expose.
- 5. Save the copy of the workflow.

## **To learn more about HP Database and Middleware Automation visit**

**hp.com/go/dma**

© Copyright 2013 Hewlett-Packard Development Company, L.P. The information contained herein is subject to change without notice. The only warranties for HP products and services are set forth in the express warranty statements accompanying such products and services. Nothing herein should be construed as constituting an additional warranty. HP shall not be liable for technical or editorial errors or omissions contained herein.

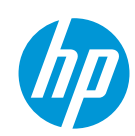